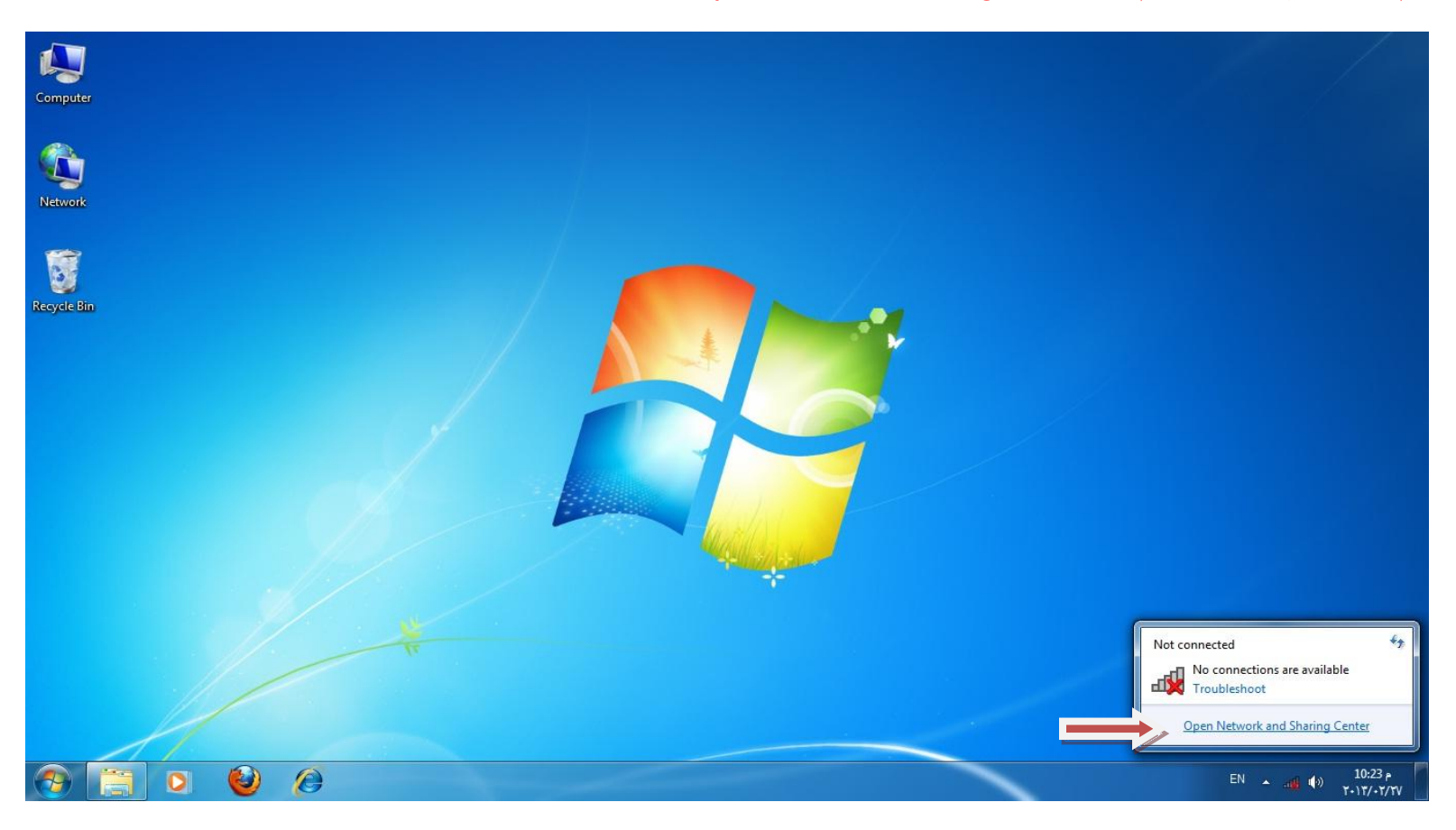

### **Manage wireless networks اختر**

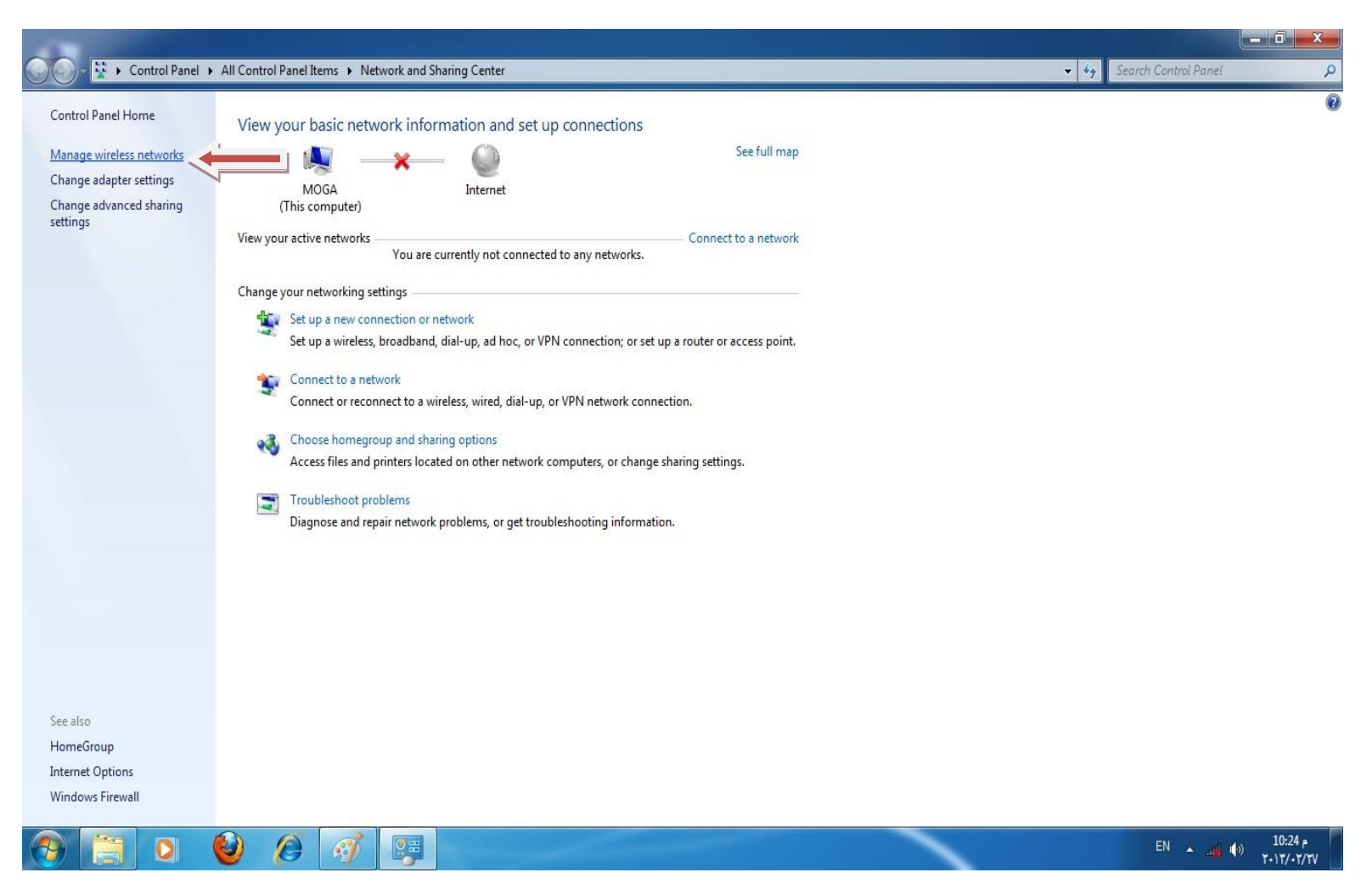

+ 4 | Search Manage Wireless Networks

 $\blacksquare$ 

 $\overline{\mathbf{Q}}$ 

Manage wireless networks that use (Wireless Network Connection)

# Windows tries to connect to these networks in the order listed below. Add Adapter properties Profile types Network and Sharing  $\circledcirc$ Manually connect to a wireless network Networks you can view, modify, and reorder (1) Networks you can view, mo Automatically connect How do you want to add a network? Manually create a network profile information of the difference of the process and existing network and saves a profile<br>This creates a new network profile or locates an existing network and saves a profile<br>for the network on your computer. You need to know This creates at anyone of the sharing files or an Internet connection<br>This creates a temporary network for sharing files or an Internet connection  $Cancel$

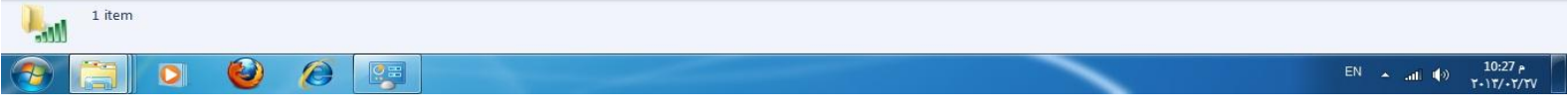

**اكتب اسم الشبكة WPA2-Enterprise اختر اختر AES اضغط Next**di > Control Panel > Network and Internet > Manage Wireless Networks + 4 | Search Manage Wireless Networks  $\bigodot$ م

Manage wireless networks that use (Wireless Network Connection)

Windows tries to connect to these networks in the order listed below.

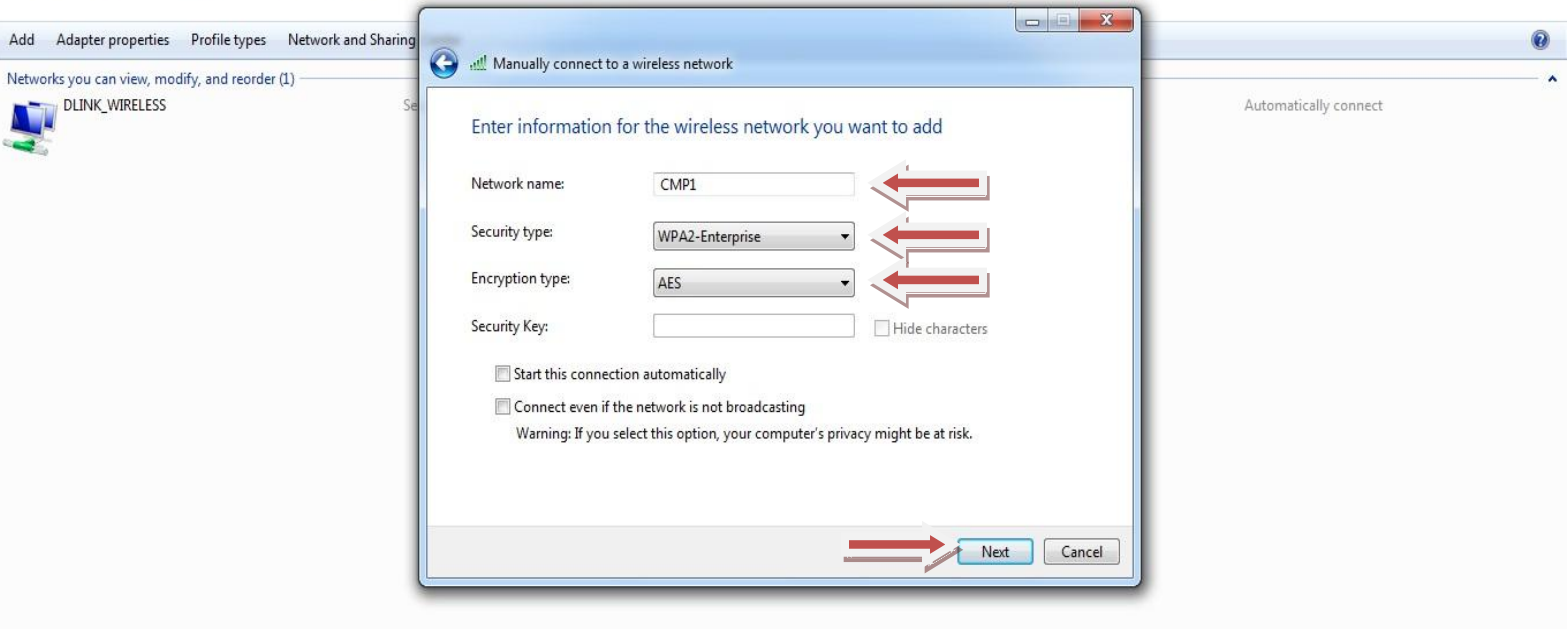

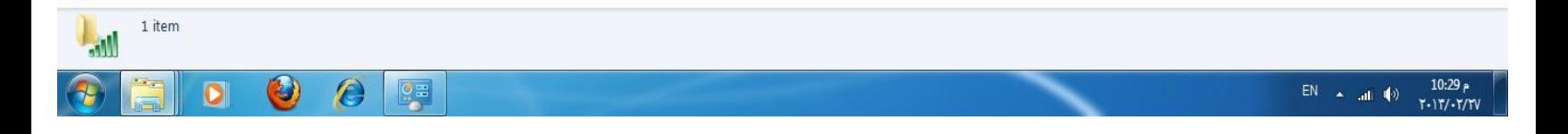

+ 4 Search Manage Wireless Networks

 $\overline{\mathsf{a}}$ 

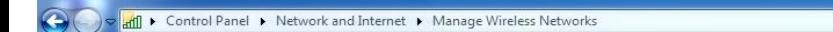

### Manage wireless networks that use (Wireless Network Connection)

Windows tries to connect to these networks in the order listed below.

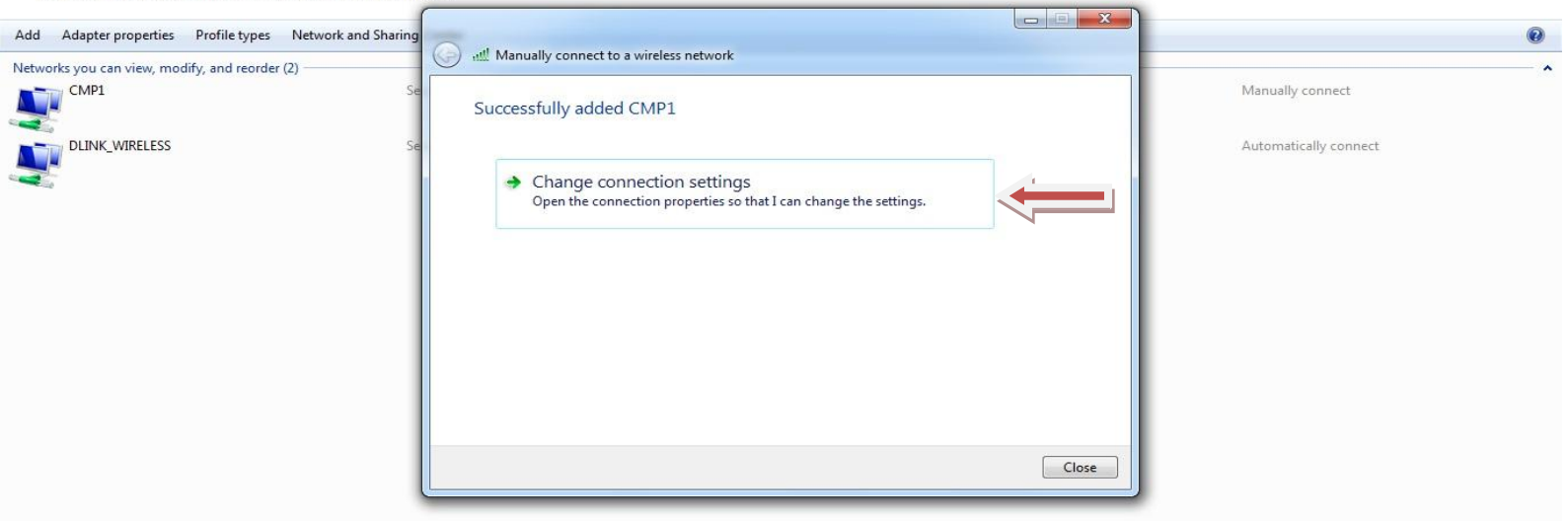

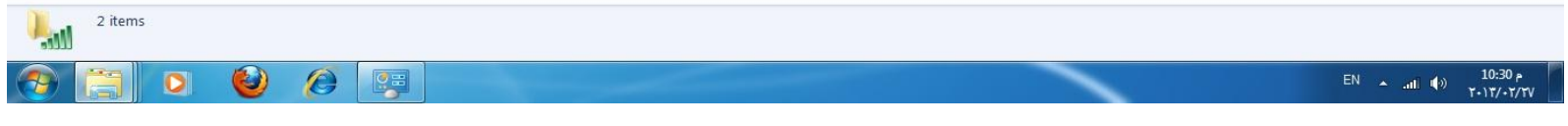

## **اختر Security**

 $T - 1T / - 7/7V$ 

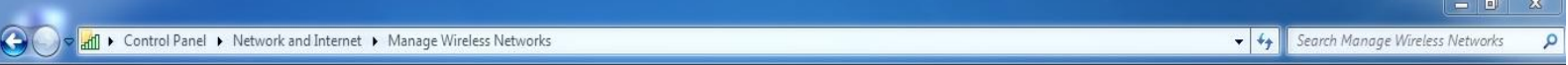

#### Manage wireless networks that use (Wireless Network Connection)

Windows tries to connect to these networks in the order listed below.

u

 $\bullet$ 

 $\sigma$   $\sim$ 

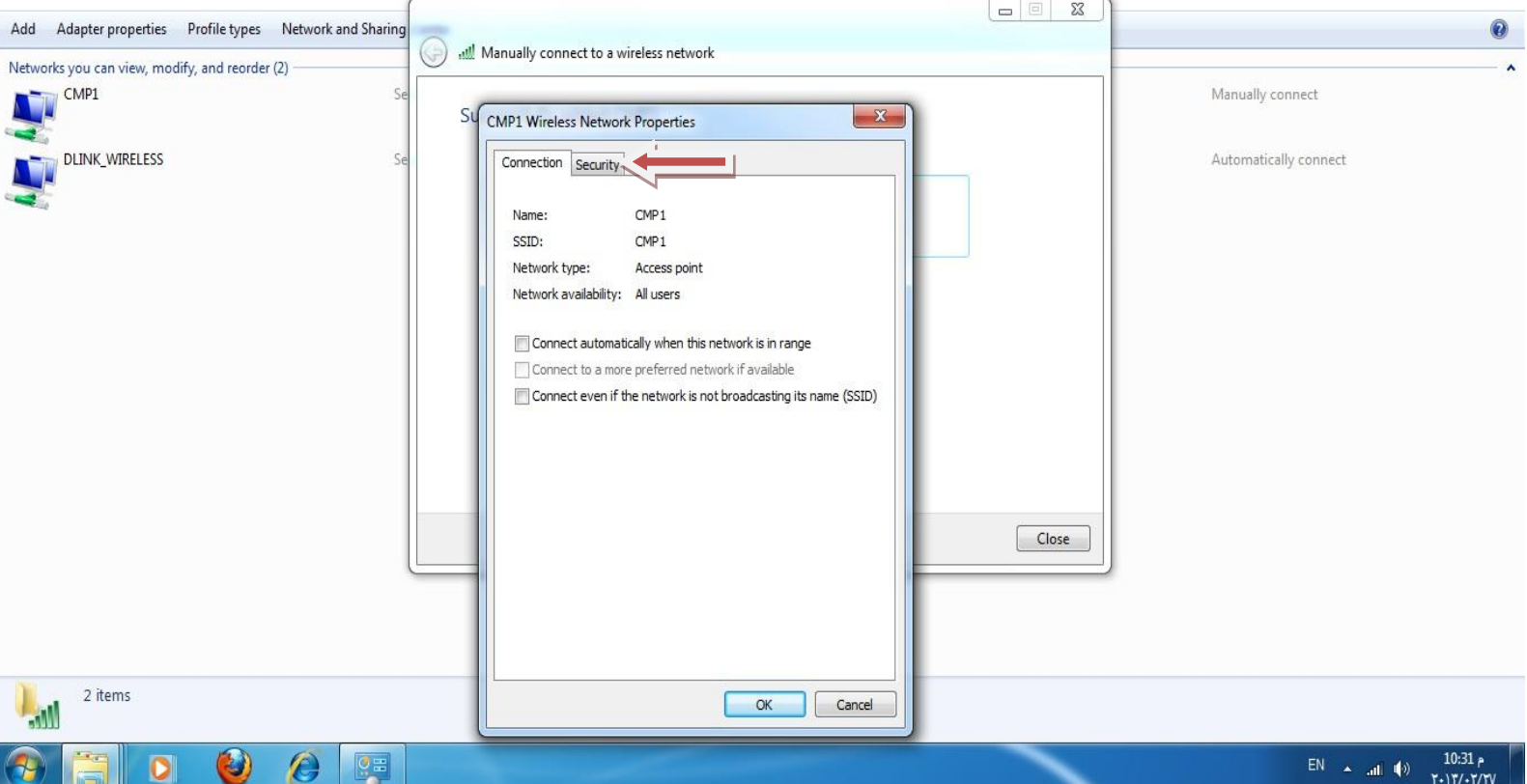

## **Advanced settings اختر**

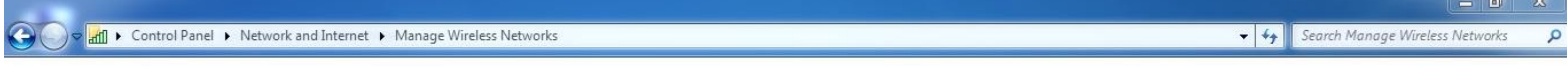

### Manage wireless networks that use (Wireless Network Connection)

Windows tries to connect to these networks in the order listed below.

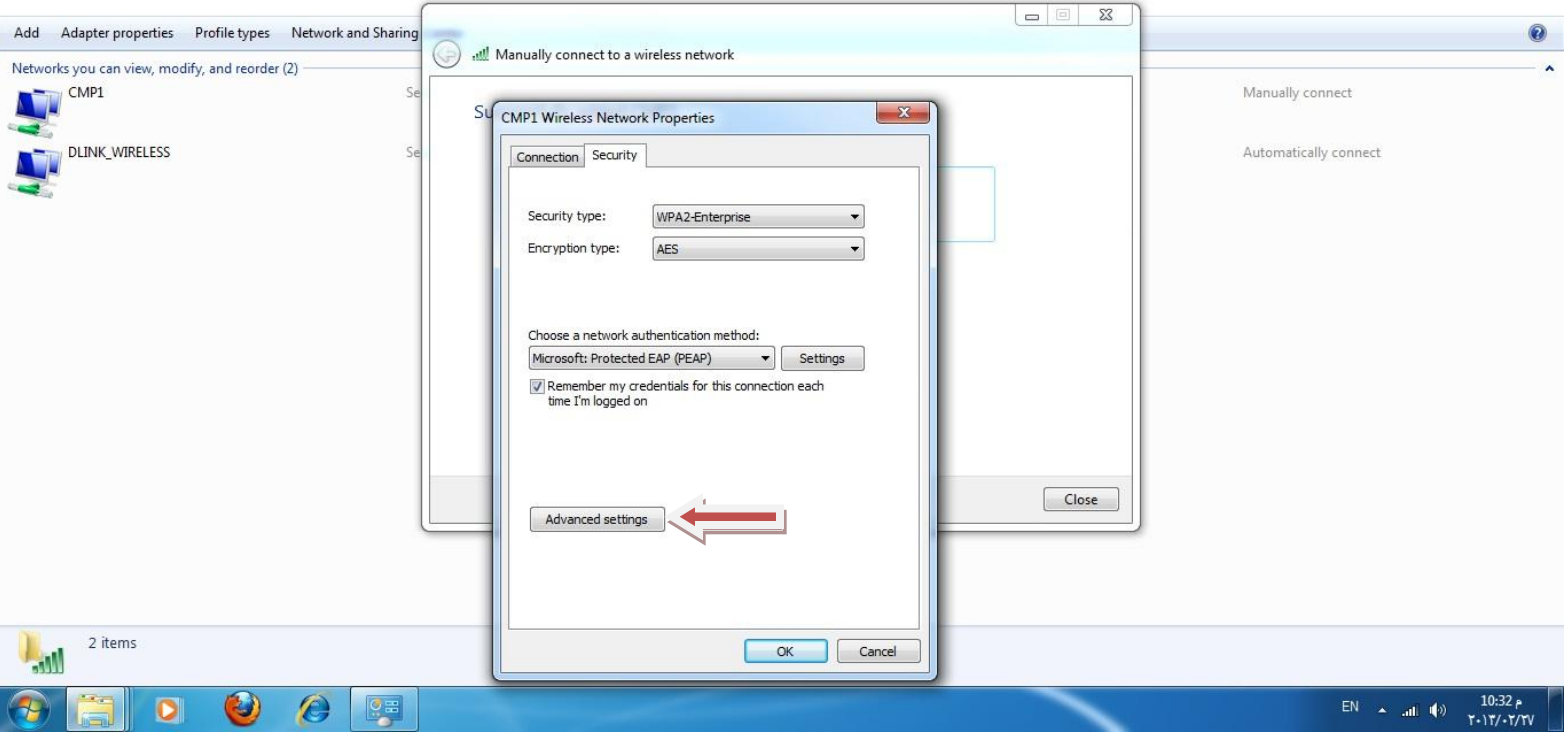

# **OK اضغط ثم Specify authentication mode: اختر**

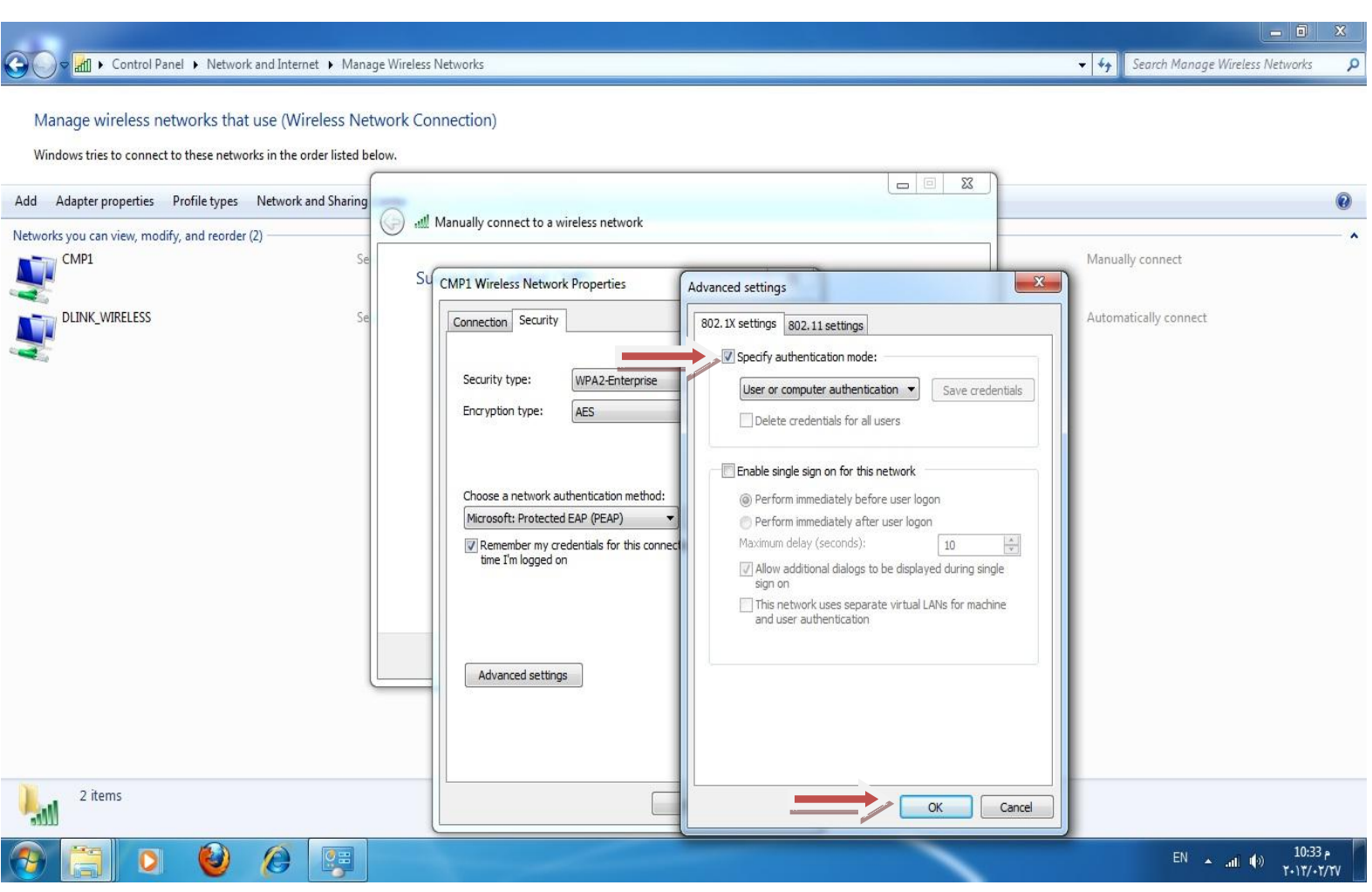

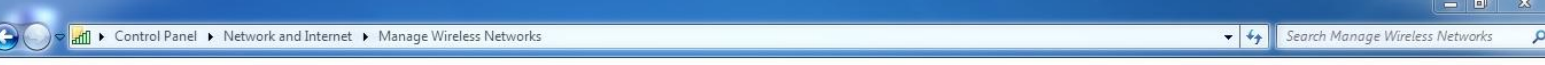

### Manage wireless networks that use (Wireless Network Connection)

Windows tries to connect to these networks in the order listed below.

 $\epsilon$ 

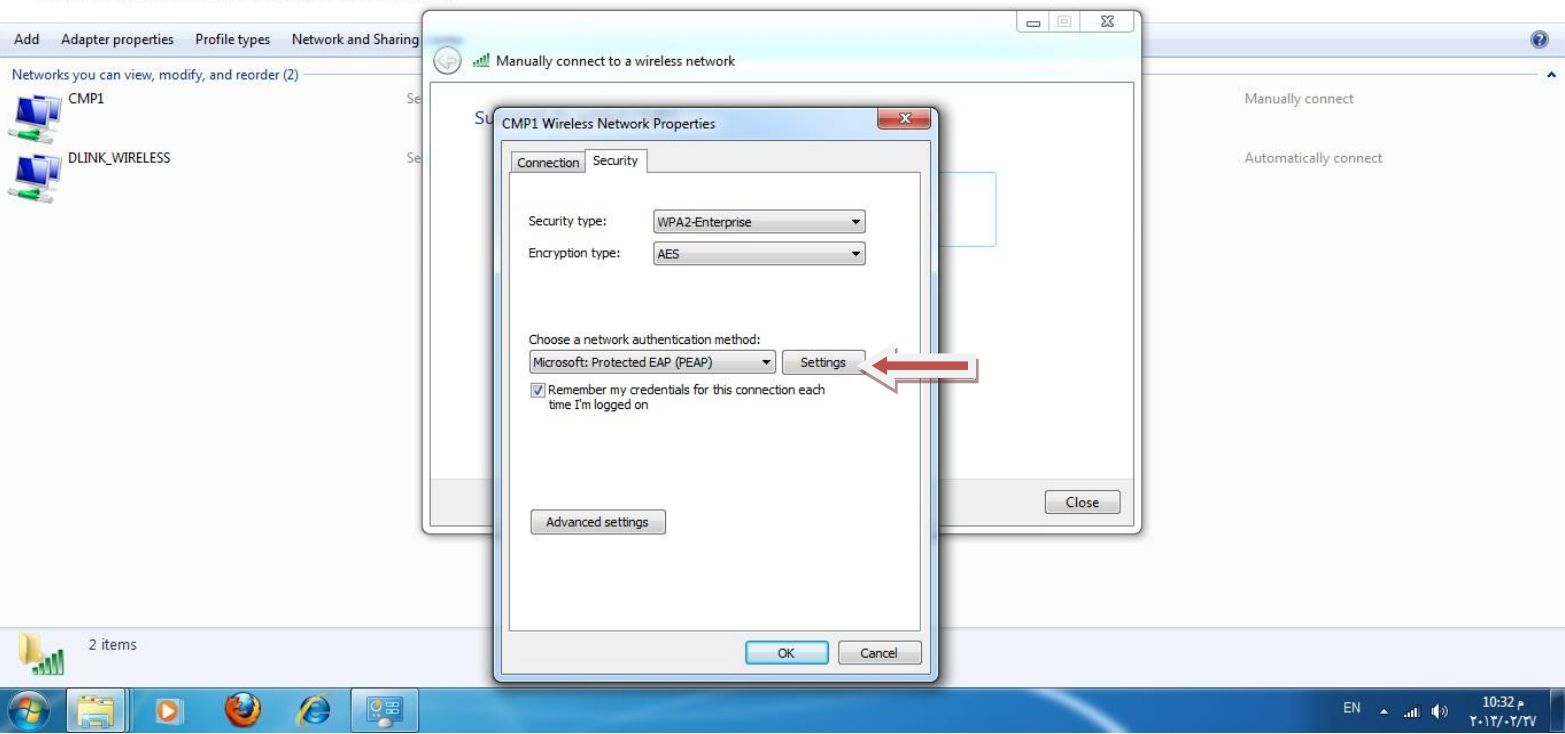

## **Validate server certificate بازالة قم**

## **اختر Configure**

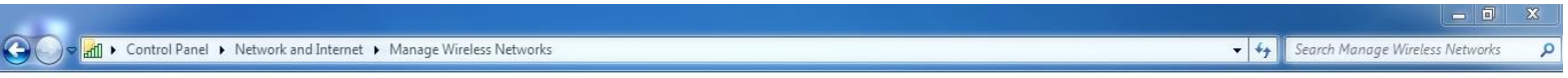

#### Manage wireless networks that use (Wireless Network Connection)

Windows tries to connect to these networks in the order listed below.

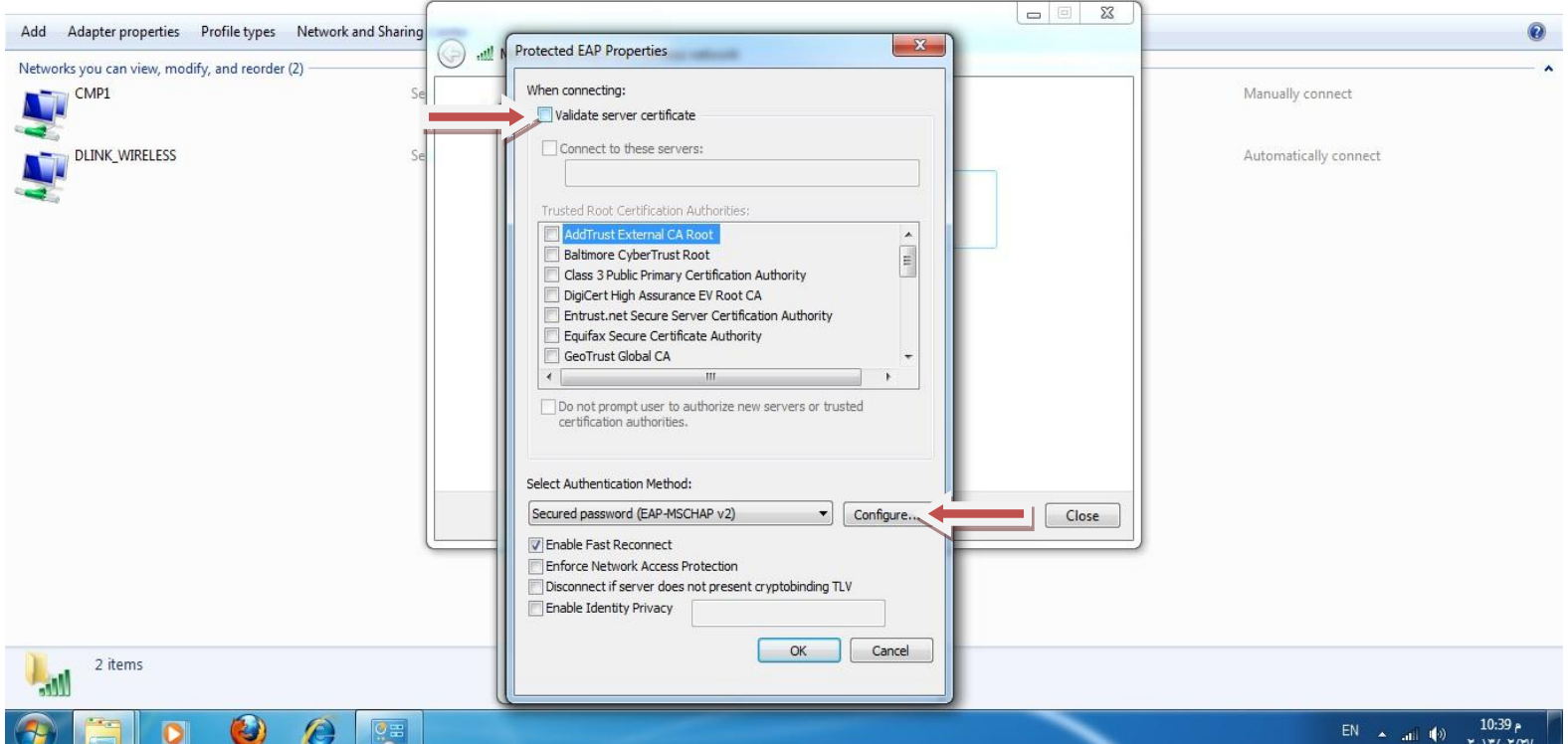

**اضغط OK**

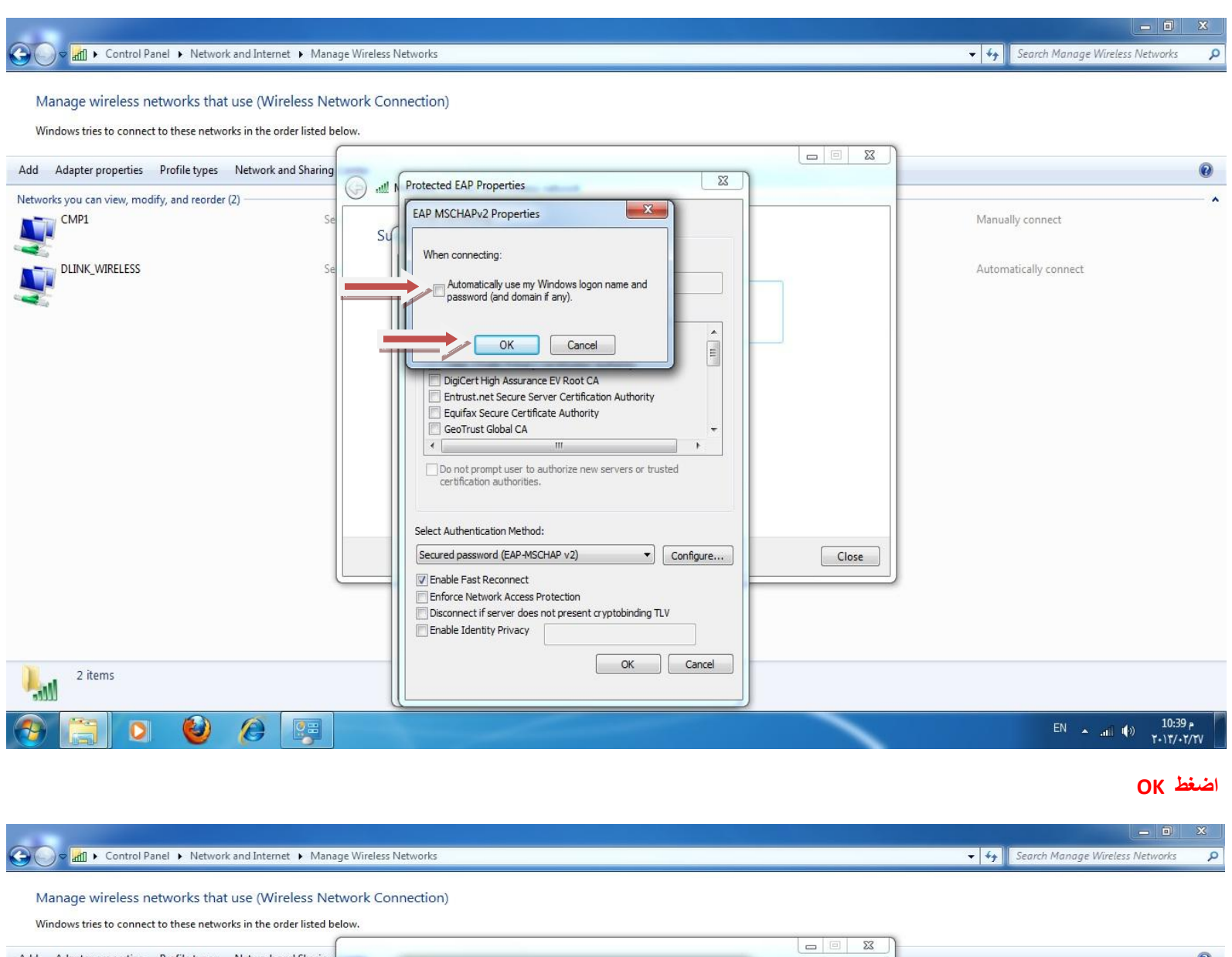

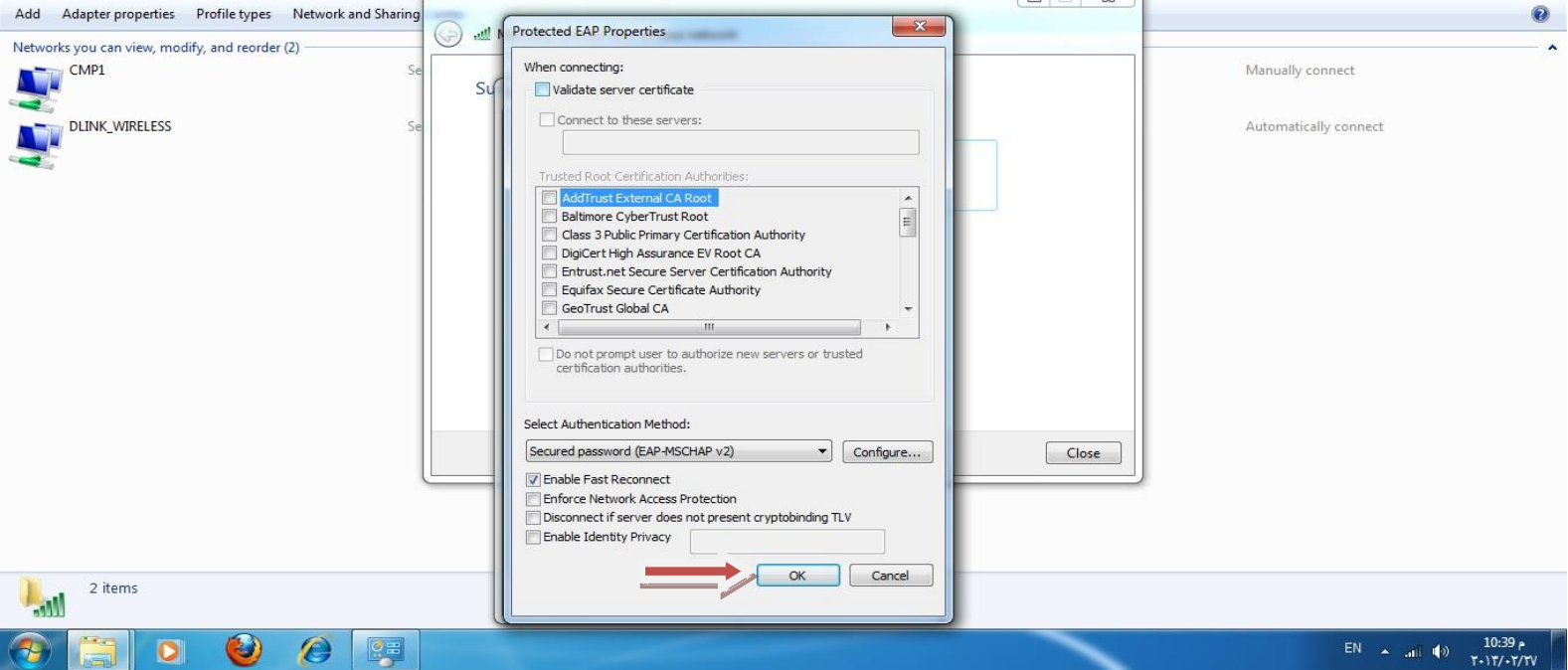

 $\overline{\mathbf{a}}$ 

+ 4 | Search Manage Wireless Networks

● ● <mark>Infl</mark> ▶ Control Panel ▶ Network and Internet ▶ Manage Wireless Networks

Manage wireless networks that use (Wireless Network Connection)

Windows tries to connect to these networks in the order listed below.

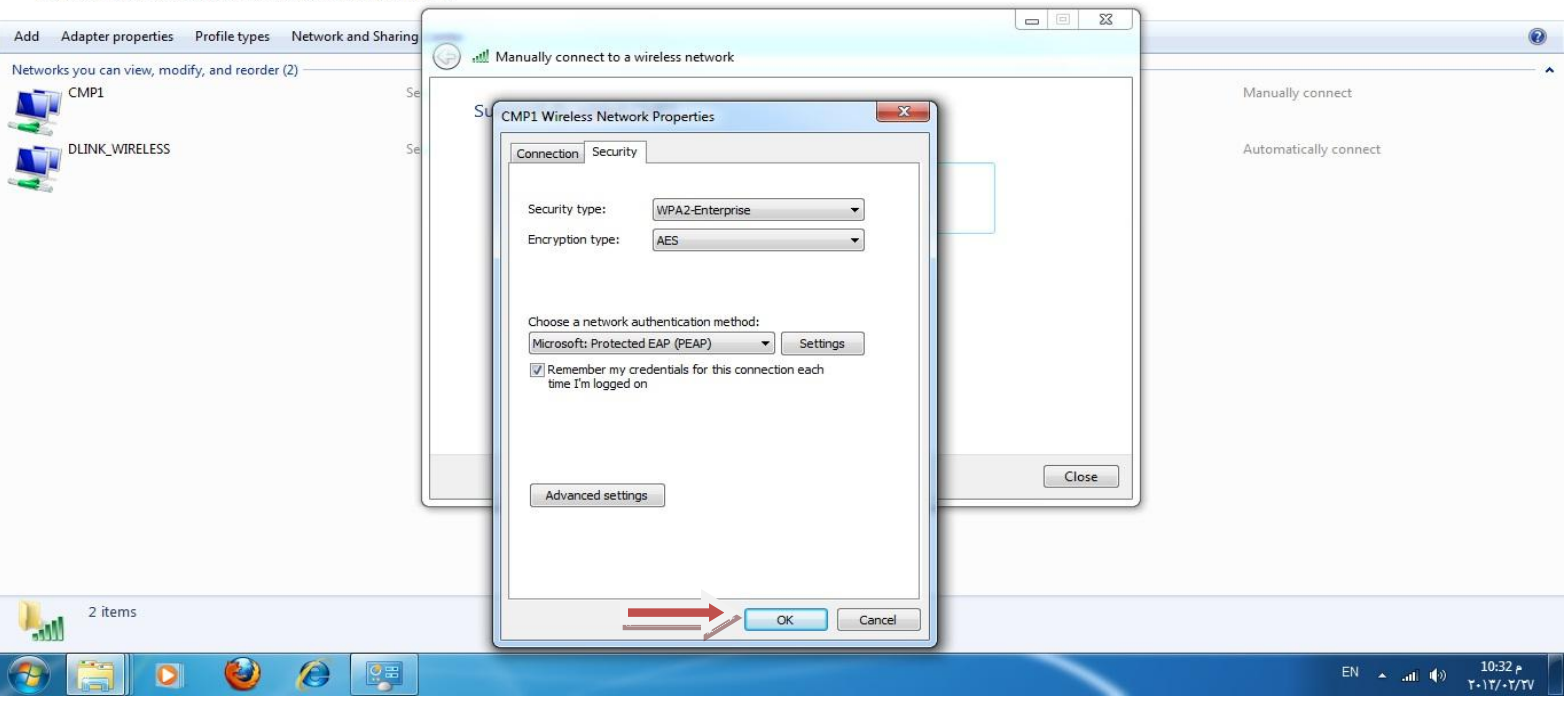